# **[Bazaar – php example code –](https://www.cdesigner.eu/2021/04/17/bazaar-php-example-code-part-16-administration-of-users/) [part 16 – administration of](https://www.cdesigner.eu/2021/04/17/bazaar-php-example-code-part-16-administration-of-users/) [users](https://www.cdesigner.eu/2021/04/17/bazaar-php-example-code-part-16-administration-of-users/)**

**Article focus on bulding blocks for enabling user administration by page admin. How user list is introduced in page admin management page and way how to change user data in this view.**

#### **Introduction of user management**

Administrator of the page must be able display info about user, change their role or delete them. User password is sensitive information and can not be save as plain text. Our database store only secure hashes of them.

Basic functionality for management of the user can be described this way. Page admin on their own admin page has user administration section with list of all users. These information are displayed in a table. At the end of appropriate row is link pointing to second context page with option for change category of the user, edit of user data or enable to remove a user.

Only editing of user data lead to another page very similiar to the users profile page, where through the form can be data reedit.

Whole process depict following sequence of screenshots.

III. Manage List of active bazaar users and roles users id username nickname write date user role manage  $++$ 4 ↓  $\bullet\bullet$  $\bullet\bullet$  $\bullet\bullet$  $\mathbf{L}$  $\mathbf{1}$ test test 2020-10-28 15:26:12 user  $\mathbf{E}$  $\mathcal{P}$ test<sub>2</sub> 2020-10-24 17:42:45 user . . . . . . . .  $\mathbf{E}$ test3  $\overline{9}$ test3 2020-10-24 18:20:02 user  $\mathbf{L}$ admin admin 2020-10-30 18:22:02 admin  $10<sup>-10</sup>$  $\mathbf{F}$ 11 user user 2020-10-31 11:02:23 admin 12 user2 user2  $\mathbf{F}$ 2020-11-09 14:15:31 user . . . . . . . . . . . . . . . . . . . . . . . . . . .  $\mathbf{E}$ user3  $13<sup>°</sup>$ user3 2020-11-09 14:51:40 user . . . . . . . . .  $\mathbf{E}$  $14$ 2020-11-09 15:29:14 user user<sub>5</sub> user<sub>5</sub>  $12$ 

Section for display user info on administrators page

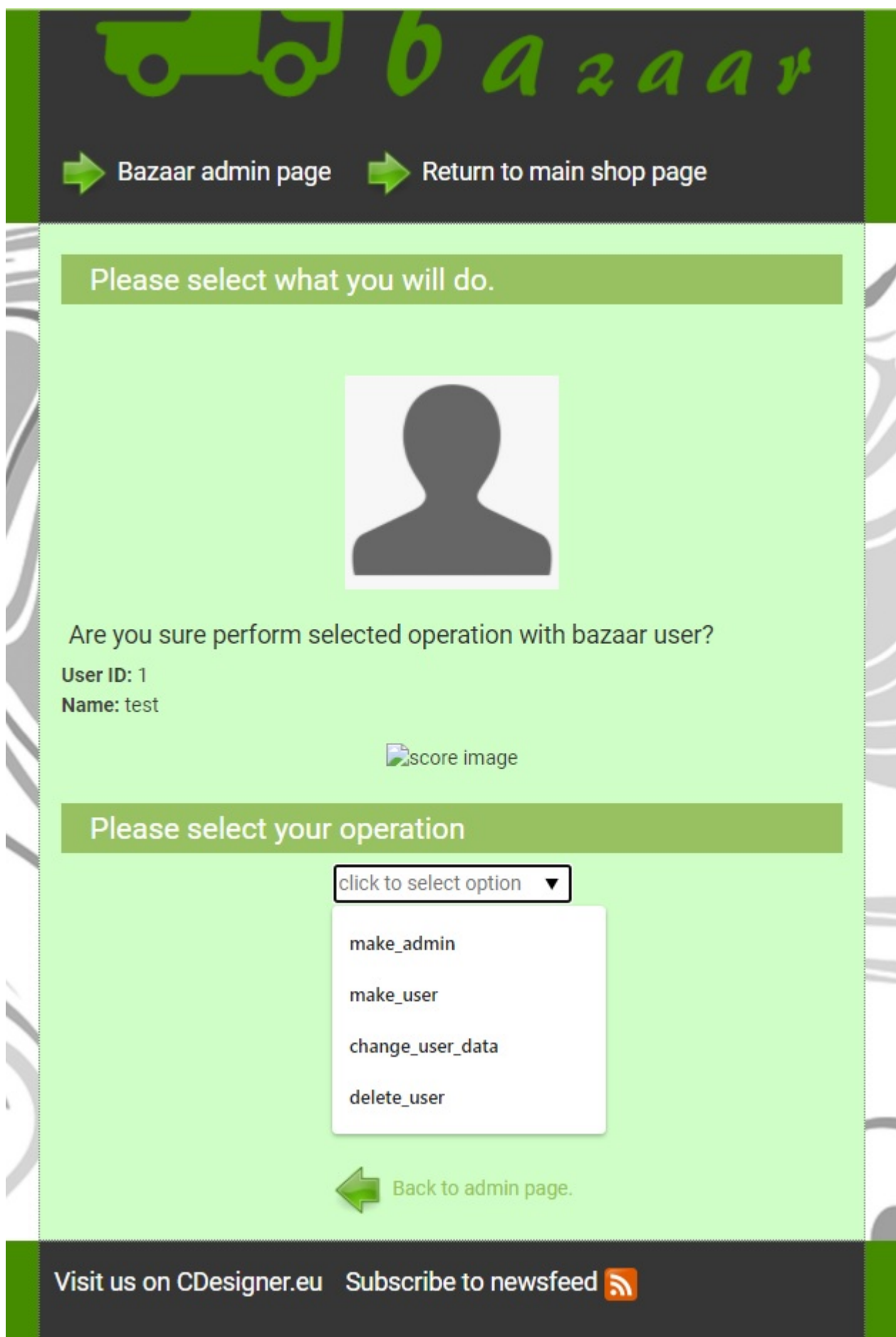

Content on linked page for appropriate user management

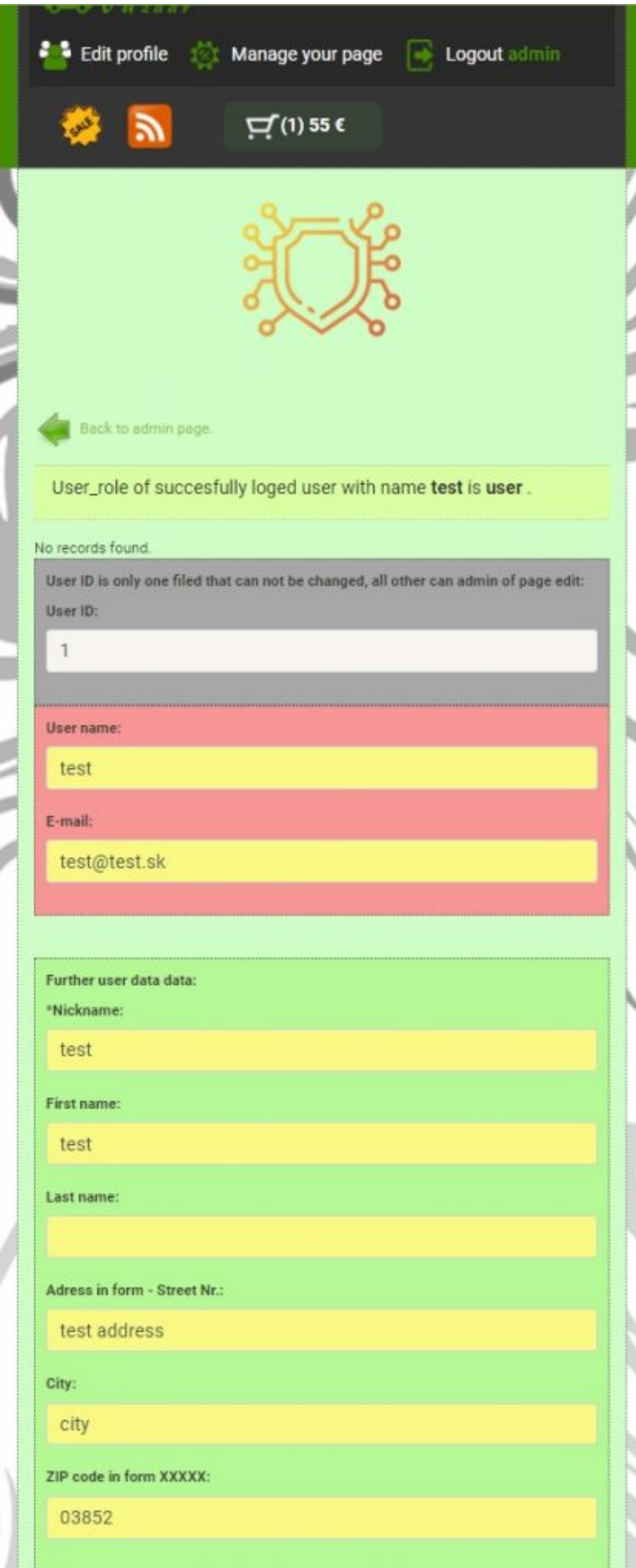

Part of user data editing page available from invocation on user management page - change user data option

### Code implementation part

Our solution consist from part generating user list in form a table in admin.php script:

```
**********/
/III. Showing registered user table with option for
adminster them
                   * /
**********/
$results per page 3 = 8;
//calculate pagination information
$cur page = isset($ GET[, page']) ? $ GET[, page'] : 1;
// results per page default declater as 5 on top of page and c
hanged in submitt part after reset button handling $results_pe
r page = 5;
$skip = (($cur page -1) * $results per page 3);// first question to database table for obtaining number of p
ublished items in a database - obtain value for $total
$sql ="SELECT * FROM bazaar user"; // read in reverse order o
f score - highest score first
$output for number rows count 3 = mysqli query($dbc, $sql); //
query database
$total 3 = mysqli num rows ($output for number rows count 3);
 //get number of rows in databse
// querying bazaar category for listed category items
//older approach without SORT functionality
// $sql = "SELECT * FROM bazaar item ORDER BY item add date DE
SC LIMIT $skip, $results_per_page"; // read in reverse order
of score - highest score first
7**
```
 \* SORTING – PART II. Here is into sql request implemented alo ng which filed and how ascend or desc is output ordered \*/  $if(isset(\$ GET[, sort by'])$  && isset(\$ GET[,order']) ){ // take a data from GET link generated by adminscript \$sort by = htmlspecialchars(\$ GET[, sort by']); \$order = htmlspecialchars(\$\_GET['order']); // debug echo "sort\_by".\$sort\_by; // debug echo "order".\$order; if((\$sort by ==  $\mu$ users id") && (\$order ==  $\mu$ 1")) { // along name and ASC order  $$sql =$  "SELECT \* FROM bazaar user ORDER BY users id AS C LIMIT \$skip, \$results per page 3"; }; if((\$sort by ==  $,$ users id") && (\$order ==  $, -1$ ")) { // alon g name and DESC order  $$sql =$  "SELECT \* FROM bazaar user ORDER BY users id DE SC LIMIT \$skip, \$results per page 3"; }; if((\$sort by ==  $\mu$ username") && (\$order ==  $\mu$ 1")) { // along name and ASC order \$sql = "SELECT \* FROM bazaar\_user ORDER BY username AS C LIMIT \$skip, \$results per page 3"; }; if((\$sort by ==  $\mu$ username") && (\$order ==  $\mu$ -1")) { // alon g name and DESC order \$sql = "SELECT \* FROM bazaar\_user ORDER BY username DE SC LIMIT \$skip, \$results per page 3"; }; if((\$sort by ==  $n$ nickname") && (\$order ==  $n1$ ")) { // along name and ASC order  $$sgl =$  "SELECT \* FROM bazaar user ORDER BY nickname AS C LIMIT \$skip, \$results per page 3"; }; if((\$sort by ==  $n$ nickname") && (\$order ==  $n-1$ )) { // alon g name and DESC order \$sql = "SELECT \* FROM bazaar\_user ORDER BY nickname DE SC LIMIT \$skip, \$results per page 3"; };

if((\$sort by == "write date") && (\$order ==  $(1")$ ) { // alo ng name and ASC order  $$sql =$  "SELECT \* FROM bazaar user ORDER BY write date ASC LIMIT \$skip, \$results per page 3"; }; if((\$sort by == "write date") && (\$order ==  $(1 - 1)^2$ ) { // al ong name and DESC order  $$sql =$  "SELECT \* FROM bazaar\_user ORDER BY write date DESC LIMIT \$skip, \$results per page 3"; }; if((\$sort by ==  $\mu$ user role") && (\$order ==  $\mu$ 1")) { // alon g price and ASC order  $$sgl =$  "SELECT \* FROM bazaar user ORDER BY user role A SC LIMIT \$skip, \$results per page 3"; };  $if(($sort_by == "user-node") & & ($order == "r-1") & // also$ ng price and DESC order \$sql = "SELECT \* FROM bazaar\_user ORDER BY user\_role D ESC LIMIT \$skip, \$results per page 3"; }; if((\$sort by ==  $n$ , default")) { // along category and DESC o rder  $$sgl =$  "SELECT \* FROM bazaar user ORDER BY users id AS C LIMIT \$skip, \$results per page 3"; }; } else {  $\frac{1}{2}$  first run without ordering  $-$  no get link generate d  $$sql =$  "SELECT \* FROM bazaar user ORDER BY users id ASC LI MIT \$skip, \$results\_per\_page\_3"; // read in reverse order of score – highest score first } // processing table output form bazaar\_category echo "<h4>III. Manage List of active bazaar users and roles</h  $4>$ " :  $//echo$  "  $\n **br**$ ";  $//echo$ , <button class="btn btn-secondary btnlg " onclick="location.href=\'managecategory.php\'" type="butt on"> Create new category-subcategory -> </button>'; echo  $n$  <br>"; echo  $n$  <br>";  $if(\text{south} = \text{mysgli query}(\text{sdbc}, \text{sgl}))$ 

if(mysqli num rows(\$output) >  $0$ ){ // if any record ob tained from SELECT query // create table output echo "<table>"; //head of table echo "<tr>"; echo , <th>users id <br />>>>><a id="SORT" href ="admin.php?sort\_by=users\_id&order=1"> <img id="arrow" src ="./images/arrowup.png"> </a> <a id="SORT" href="admin.php?sort\_by=users id&order=-1″> <img id="arrow" src="./images/arrowdown.png ">  $\langle$ a> $\langle$ th>'; echo , <th>username <br />> /><a id="SORT" href ="admin.php?sort\_by=username&amp:order=1"> <img id="arrow" src ="./images/arrowup.png"> </a> <a id="SORT" href="admin.php?sort\_by=usern ame& order=-1"> <imq id="arrow" src="./images/arrowdown.png ">  $\langle$ a> $\langle$ th>'; echo , <th>nickname <br />> /><a id="SORT" href ="admin.php?sort by=nickname&order=1"> <img id="arrow" src ="./images/arrowup.png"> </a> <a id="SORT" href="admin.php?sort\_by=nickn ame& order=-1"> <img id="arrow" src="./images/arrowdown.png ">  $\langle$ a> $\langle$ th>'; echo , <th>write date <br />>> /><a id="SORT" hr ef="admin.php?sort\_by=write\_date&order=1"> <img id="arrow" src="./images/arrowup.png"> </a> <a id="SORT" href="admin.php?sort\_by=write \_date&amp;order=-1″> <img id="arrow" src="./images/arrowdown.p ng"> </a></th>'; echo ,<th>user\_role <br />>> /><a id="SORT" hre f="admin.php?sort by=user role&order=1"> <img id="arrow" s rc="./images/arrowup.png"> </a> <a id="SORT" href="admin.php?sort\_by=user\_ role& order=-1"> <img id="arrow" src="./images/arrowdown.pn  $q''$ > </a></th>'; echo "<th>manage</th>";

```
while($row = mysqli_fetch array({$output})){ //next
rows outputed in while loop
                echo " <div class=\"mailinglist\"> " ;
                echo "<tr>";
                    echo "<td>" . $row[, users_id'] . "</td>";
                    echo "<td>" . $row[,username'] . "</td>";
                    echo "<td>" . $row[,nickname'] . "</td>";
                    echo "<td>" . $row[,write date'] . "</td>"
;
                    echo n-td>" . $row[,user role'] . n-/td>";
                     // removal line with removing link line
                    // echo "<td colspan=\"1\"> Manage entry:
 </td>"; // description on first line
                         echo , <td colspan="1"><a id="DEL" hre
f="manageuser.php?users_id='.$row[,users_id'] . , &username
-'
                         . $row[,username'] . , &user role=
'. $row[,user_role'] .'"><center><img id="next" src="./images/
manageuser.png"></center></a></td></tr>'; //construction of GE
Table link
                          // for removecategory.php input
                echo K </tr>";
               echo " </div> " ;
 }
            echo "</table>";
             //count nuber of pages total
              $num_pages_3 = ceil($total_3 / $results_per_page_
3);
              //generate navigational page links if we have mor
e than one page
             if($num pages 3 > 1) {
```

```
$user search = ''; // not implemented yet, th
en set as clear values
```
 $if(empty ($sort by)) { // if not obtained by g}$ et then default order is applied

```
$sort by="default";
 };
                 if(empty($order)) { // if not obtained by get
  then default order is applied
                     $order="1″;
 };
                 // included function for pagination generatio
n function stored in functions.php page
                echo generate page links($user search, $sort
by, $order, $cur page, $num pages 3);
                echo "<br>>>br>";
 }
           echo "\text{c}br />";
            // Free result set
           mysqli free result($output);
        } else{
           echo "There is no benchmark result in chart. Pleas
e wirite one."; // if no records in table
 }
    } else{
       echo "ERROR: Could not able to execute $sql. " . mysql
i_error($dbc); // if database query problem
 } 
// Close connection
mysqli_close($dbc);
?>
```
Example now contains ordering functionality, this part will be explained with details in later published articles.

All functionality for specific user management is located in script manageuser.php. This script is invoked through GET link from admin.php page.

Script obtain data from GET link after invocation, but second submitting mechanism with post enable selection from other specific operation.

Changing role from user to admin and vice versa, deletion of user are created with appropriate SQL statment executed at SQL database.

```
Interesting part of script is responsible for page
redirecting:
switch ($operation) {
                case "make admin":
                    $sql = "UPDATE bazaar user SET user role =
 , admin' WHERE users id = $users id LIMIT 1";
                     // execute SQL
                     mysqli_query($dbc, $sql);
                     // confirm executed command
                    echo , <p> User <strong>' . $username . , </
strong> with id <strong>' . $users id . , </strong> was succesf
ully promoted as page <b>admin<b>. </p>';
                     break;
                case "make user":
                  $sql = "UPDATE bazaar_user SET user_role = ,
user' WHERE users id = $users id LIMIT 1";
                   // execute SQL
                  mysqli query($dbc, $sql);
                   // confirm executed command
                  echo , <p> User <strong>' . $username . , </st
rong> with id <strong>' . $users id . , </strong> was succesful
ly promoted as page <b>user<b>. </p>';
                   break; 
  /* to do */ case "change user data": // \rightarrow make solution fo
r update other users data – link profile page for another user
                     // next part of code redirect to manageuse
rdata.php page for administration of appropriate users data by
  admin
```

```
2≥22×2022
```
 $\epsilon$  <script type = "text/javascript">

```
 function Redirect() {
                              window.location = \mu./manageuse
rdata.php?users_id=<?php echo $users_id ?>&username=<?php echo
  $username ?>"; // send users_id of user to edit must send to 
manageuserdata.php to be able edit appropriate user and not us
er extracted from session informatin
 } 
                            document.write("You will be redi
rected to manageuserdata.php page.");
                            setTimeout(, Redirect()', 0);
```
#### </script>

After submitting request for change\_user\_data, javscript redirect currently logged admin on manageuserdata.php and generate GET link with ID and Username.

Content of manageuserdata.php or whole script of project can be obtaned from github [here.](https://github.com/ciljak/bazaar)

## **Conclusion**

Previous text show example of way how to add user management functionality to our bazaarap. This approach demonstrate classical way for user management. Real world application need further security hardening with eliminating GET data exchange. POST method with SESSION verification provide further level of validation.